# **Network Slowness Issues**

User Guide Aug 12, 2016

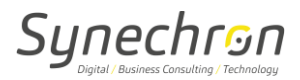

## **Version History**

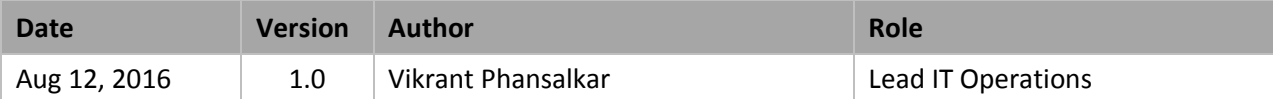

## **Reviewed By**

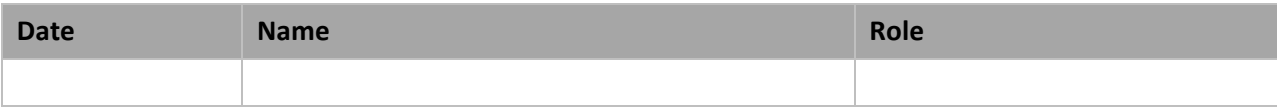

### **References**

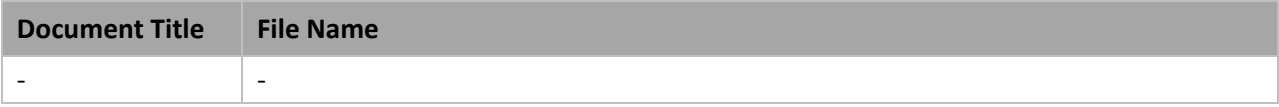

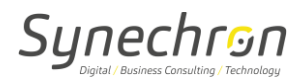

### **User Guide for Network Slowness Issues**

- **Steps to check on Network slowness issues:-**
	- 1. Ensure you check physical Ethernet connections and correct port.
		- Ethernet cable should be connected in Blue slot.
		- You'll be able to see light on port of computer/laptop.
		- Go to the command prompt and type in IPCONFIG and hit enter.
		- IP address shouldn't be in range of 169.254.x.x. If, it is then Reboot.
	- 2. Need to check if it is the only computer having slowness (DNS issues), also if it is any single application/website having slowness issues. Can check with other user or login to other available computer.
	- 3. Need to check Link Speed:-
		- Click on computer icon on bottom right corner of screen near clock.
		- Click on Network & Sharing center -> Local Area Connection -> Properties Click on Configure-> Advanced-> Speed and Duplex-> select to Auto-Negotiation.

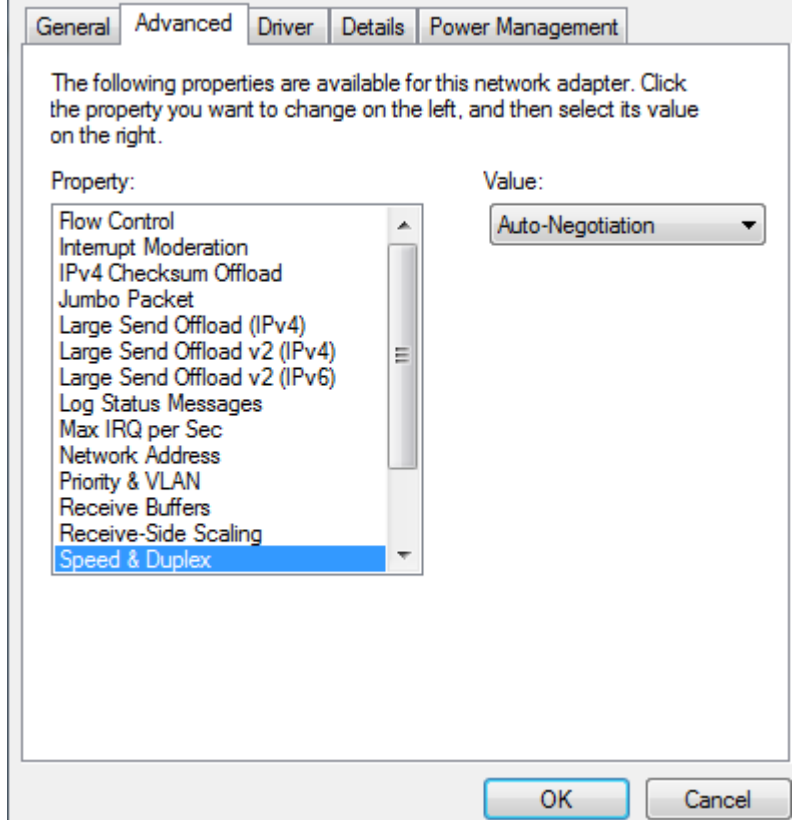

4. Look for trace routes, a large number of TCP retransmissions and \or TCP resets, also look for a high percentage of broadcast traffic (Need to contact support).